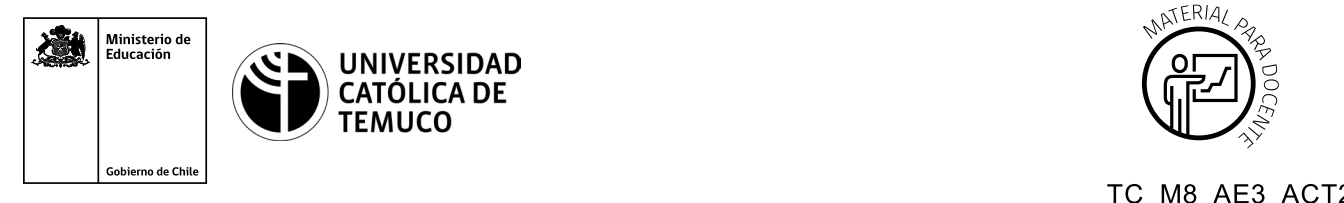

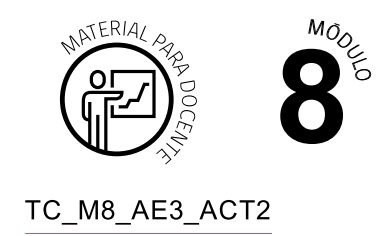

## **Ticket de Salida Instalación y configuración de un Servidor DNS y un Servidor Web Apache**

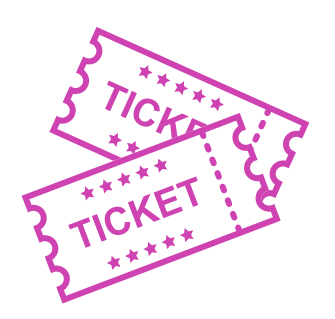

## **Para el cierre de la temática, realice las preguntas abiertas que se presentan a continuación:**

- **a.** ¿Qué debes modificar en el archivo principal de configuración del servicio DNS para responder a las solicitudes de los clientes de una red de computadores?
- **b.** ¿Cómo puedes crear de manera simple los archivos de búsqueda directa y búsqueda inversa respectivamente?
- **c.** ¿De qué forma es posible verificar la configuración del servicio DNS? ¿Cómo le explicarías a un amigo que no es de la especialidad esta verificación?
- **d.** ¿Qué debes modificar en el archivo principal de configuración del servicio Web de Apache para responder a las solicitudes de los clientes de una red de computadores?
- **e.** ¿Qué importancia tiene el archivo index.html para el servicio Web de Apache?
- **f.** ¿De qué forma es posible verificar la configuración del servicio Web Apache?
- **g.** Reflexiona sobre tu cooperación en el trabajo en equipo, ¿cómo podrías mejorar tu desempeño en este aspecto?

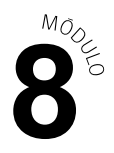

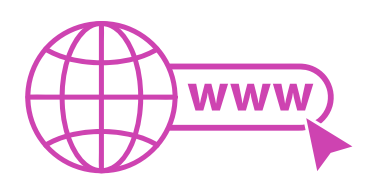

Para realizar las preguntas anteriores, se pueden proyectar en la presentación PPT o utilizar plataformas digitales como las que se presentarán a continuación:

*Kahoot:* Plataforma con estilo juego, que permite formular las preguntas con la alternativa correcta, permitiendo generar la retroalimentación de forma inmediata. Accede a la plataforma desde aquí:

## *https://kahoot.com/*

*Mentimeter:* Permite que los y las estudiantes ingresen conceptos y crea una nube mostrando los más repetidos al medio, encuestas, preguntas y alternativas, preguntas abiertas, etc.

Accede a la plataforma desde aquí:

*https://www.mentimeter.com/*

**Padlet:** Permite crear una "pizarra" donde los y las estudiantes pueden agregar notas con conceptos o respuestas.

Accede a la plataforma desde aquí:

## *https://padlet.com/*

*Google Forms:* Permite crear y administrar encuestas o cuestionarios con preguntas y sus alternativas correctas, permitiendo que los y las estudiantes revisen las alternativas correctas al finalizar.

Accede a la plataforma desde aquí:

*https://docs.google.com/forms/*

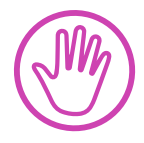

**Para cada una de las plataformas mencionadas, el o la docente debe crear una cuenta y seguir los pasos que la plataforma seleccionada irá indicando. Todas tienen opciones básicas, pero son gratuitas y de mucha utilidad.**